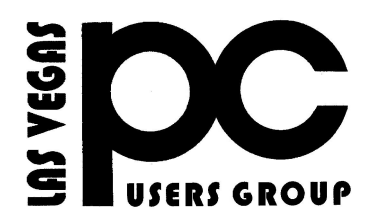

# February 2015 TheBytes of Las Vegas

*A publication of the Las Vegas PC Users* Group [www.lvpcug.org](http://www.lvpcug.org) *A non profit corporation serving the Las Vegas, Nevada area since 1985*

## **SIGS (Special Interest Groups)**

*When you plan to attend a SIG meeting and have specific questions or problems you would like someone to work on or answer, please email us at info@lvpcug.org . This will help assure that we will try to have someone there with the expertise. The email Subject Line: SIG Help*

*The meeting formats for the Helping Hands & How-to SIGS are usually one-on-one help as compared to the Novice SIG which is group attendance with questions and answers from the audience during and after the presentations.*

## **UPCOMING CLUB EVENTS**

### **SIGs (Special Meeting Groups)**

## Saturday February 7, 10am to 4pm

Helping Hands and How-to SIGs Location: Las Vegas JC Park - Clubhouse, 5805 W. Harmon Ave, Las Vegas 89103. Parking available on both sides of clubhouse. Nearest major intersection: Flamingo/Jones.

## Saturday, February 14, 1pm to 4pm

Novice SIG and Software & Product Review SIG Location: ITT Technical Institute, 3825 W. Cheyenne Ave., North Las Vegas 89032 (between Decatur & Simmons).

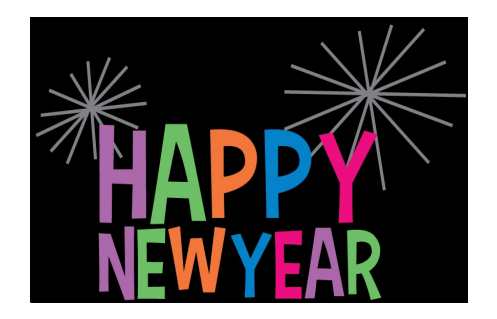

## **CHARACTERISTICS OF A STRONG PASSWORD**

**The longer the better.** Microsoft recommends that passwords be at least 14 characters long to be effective but feel free to make your passwords even longer than that: Each additional character reduces the chances t that a hacker will be able to guess your passwords.

**Simple is synonymous with insecure.** You know better than to make your password "12345" all lowercase letters, or a simple word you can find in the dictionary. Mix it up using symbols, numbers and a combination of capitalized and lower-case letters**.**

**Change is good.** Think of your passwords as having shelf life. Change them a few time a year.

**Don't make a master key.** Do not use the same password for all on line accounts. No matter how good your password is the Cyber Criminals are able to obtain it**.**

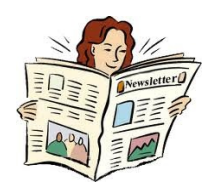

## 10 tips for organizing your Gmail

[http://www.cnet.com/pictures/10-tips-for-organizing](http://www.cnet.com/pictures/10-tips-for-organizing-gmail/?tag=nl.e214&s_cid=e214&ttag=e214&ftag=CAD3c77551)[gmail/?tag=nl.e214&s\\_cid=e214&ttag=e214&ftag=C](http://www.cnet.com/pictures/10-tips-for-organizing-gmail/?tag=nl.e214&s_cid=e214&ttag=e214&ftag=CAD3c77551) [AD3c77551](http://www.cnet.com/pictures/10-tips-for-organizing-gmail/?tag=nl.e214&s_cid=e214&ttag=e214&ftag=CAD3c77551)

\*\*

## Five ways to delete yourself from the Internet

[http://www.cnet.com/how-to/remove-delete-yourself](http://www.cnet.com/how-to/remove-delete-yourself-from-the-internet/?tag=nl.e214&s_cid=e214&ttag=e214&ftag=CAD3c77551) [-from-the-internet/?tag=nl.e214&s\\_cid=e214&ttag=](http://www.cnet.com/how-to/remove-delete-yourself-from-the-internet/?tag=nl.e214&s_cid=e214&ttag=e214&ftag=CAD3c77551) [e214&ftag=CAD3c77551](http://www.cnet.com/how-to/remove-delete-yourself-from-the-internet/?tag=nl.e214&s_cid=e214&ttag=e214&ftag=CAD3c77551)

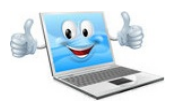

#### **How-to workshop review JAN 3, 2014**

**Members and visitors were helped with the following topics.**

**1. Methods to save photos from a tablet to other devices.**

**2. We are still looking for an answer as to why a member can not**

**Update Windows 7 with Service Pack 1.**

**3. A password was required to log into**

**Windows when a password**

**has never been installed or required in the past. 4. A power supply was borrowed to test a laptop that will not**

**Turn on, to determine if the original power supply is functioning.**

**5. Help with downloading videos.**

**6. Help with printing labels on CD/DVDs.**

#### **Novice SIG review January 10, 2014**

**We had a discussion about the following topics.**

**1. Which browser should I use?**

**2. Google chrome browser was uninstalled in preparation to**

**Install it again but reappeared.**

**3. If you have a virus, what program do you use to remove it.**

**4. There was a demonstration of many of the types of devices**

**that can be used to back up a computer.**

**Included was the**

**terminology associated the devices. Also**

**explained was how much**

**data one device holds compared to another.**

#### **Greetings now that we are in 2015**

**I would like to remind you of a few things.**

**1. We have club shirts available, they are made to order.**

**Note, if you would like to provide your own shirt the appliqué can be applied by us.**

**Some people prefer a shirt with a pocket on it.**

**2. The election for Board of Dir. members is coming up in March**

#### **We will be looking for volunteers for the election committee.**

**The volunteer positions of marketing director and program director are currently vacant.**

**If you would be interested in filling one of these positions please contact a board member.**

**3. We are members of APCUG. You might be interested in some of the benefits they offer.**

#### **<http://www.apcug2.org/>**

**4. We now have 37 members.**

**VP Charles Frederick**

**\*\***

**How would you feel if one day you woke up and your entire**

#### **computer's contents – including your sentimental photos,**

 **recent projects and documents, your entire music collection,**

**and your precious videos – were no longer accessible?**

 **What if you found out that they had all been wiped from your**

 **computer, leaving you with nothing but emotional heartache and no one could help?**

**Right you guessed it, we're talking about backing up. The topics covered and the latest Novice**

**SIG meetings are about backing up. If this is something you are interested in please join us. Below you will find some articles that you can read about backing up your computer and I'm sure this will create even more questions than you already have.**

**Remember you are responsible for what goes on your computer. Please do your own research before you change anything. These items are given for information only and not given as something you must or must not do.**

## **What should I back up on my computer?**

**[http://www.howtogeek.com/howto/30173/what-files-sho](http://www.howtogeek.com/howto/30173/what-files-should-you-backup-on-your-windows-pc/) [uld-you-backup-on-your-windows-pc/](http://www.howtogeek.com/howto/30173/what-files-should-you-backup-on-your-windows-pc/)**

## **Do You Have a Backup Strategy?**

**[http://askbobrankin.com/do\\_you\\_have\\_a\\_backup\\_strate](http://askbobrankin.com/do_you_have_a_backup_strategy_ill_show_you_mine.html) [gy\\_ill\\_show\\_you\\_mine.html](http://askbobrankin.com/do_you_have_a_backup_strategy_ill_show_you_mine.html)**

## **What's an incremental backup?**

**[https://askleo.com/whats\\_an\\_incremental\\_backup/?awt\\_l](https://askleo.com/whats_an_incremental_backup/?awt_l=KGIoZHYPERLINK%20"https://askleo.com/whats_an_incremental_backup/?awt_l=KGIoZ&awt_m=J7tSvLRSXJdfbL"&HYPERLINK%20"https://askleo.com/whats_an_incremental_backup/?awt_l=KGIoZ&awt_m=J7tSvLRSXJdfbL) [=KGIoZHYPERLINK](https://askleo.com/whats_an_incremental_backup/?awt_l=KGIoZHYPERLINK%20"https://askleo.com/whats_an_incremental_backup/?awt_l=KGIoZ&awt_m=J7tSvLRSXJdfbL"&HYPERLINK%20"https://askleo.com/whats_an_incremental_backup/?awt_l=KGIoZ&awt_m=J7tSvLRSXJdfbL) ["https://askleo.com/whats\\_an\\_incremental\\_backup/?awt](https://askleo.com/whats_an_incremental_backup/?awt_l=KGIoZHYPERLINK%20"https://askleo.com/whats_an_incremental_backup/?awt_l=KGIoZ&awt_m=J7tSvLRSXJdfbL"&HYPERLINK%20"https://askleo.com/whats_an_incremental_backup/?awt_l=KGIoZ&awt_m=J7tSvLRSXJdfbL) [\\_l=KGIoZ&awt\\_m=J7tSvLRSXJdfbL"&HYPERLINK](https://askleo.com/whats_an_incremental_backup/?awt_l=KGIoZHYPERLINK%20"https://askleo.com/whats_an_incremental_backup/?awt_l=KGIoZ&awt_m=J7tSvLRSXJdfbL"&HYPERLINK%20"https://askleo.com/whats_an_incremental_backup/?awt_l=KGIoZ&awt_m=J7tSvLRSXJdfbL) ["https://askleo.com/whats\\_an\\_incremental\\_backup/?awt](https://askleo.com/whats_an_incremental_backup/?awt_l=KGIoZHYPERLINK%20"https://askleo.com/whats_an_incremental_backup/?awt_l=KGIoZ&awt_m=J7tSvLRSXJdfbL"&HYPERLINK%20"https://askleo.com/whats_an_incremental_backup/?awt_l=KGIoZ&awt_m=J7tSvLRSXJdfbL) [\\_l=KGIoZ&awt\\_m=J7tSvLRSXJdfbL](https://askleo.com/whats_an_incremental_backup/?awt_l=KGIoZHYPERLINK%20"https://askleo.com/whats_an_incremental_backup/?awt_l=KGIoZ&awt_m=J7tSvLRSXJdfbL"&HYPERLINK%20"https://askleo.com/whats_an_incremental_backup/?awt_l=KGIoZ&awt_m=J7tSvLRSXJdfbL)"awt\_m=J7tSvLR SXJdfbL**

**Creating Recovery Media for your Windows 8.1 computer**

**<https://www.youtube.com/watch?v=UrSq8AC5iMw>**

## **How to Use a Windows Installer Disc to Back Up Your Files When Your Computer Won't Boot**

**[http://www.howtogeek.com/135005/how-to-use-a-window](http://www.howtogeek.com/135005/how-to-use-a-windows-installer-disc-to-back-up-your-files-when-your-computer-wont-boot/) [s-installer-disc-to-back-up-your-files-when-your-compute](http://www.howtogeek.com/135005/how-to-use-a-windows-installer-disc-to-back-up-your-files-when-your-computer-wont-boot/) [r-wont-boot/](http://www.howtogeek.com/135005/how-to-use-a-windows-installer-disc-to-back-up-your-files-when-your-computer-wont-boot/)**

**\*\***

## **Other items that might be of interest.**

**Great Windows 10 Features You Can Get Today on Windows 7 or 8**

**[http://www.howtogeek.com/197980/6-great-windows-10-f](http://www.howtogeek.com/197980/6-great-windows-10-features-you-can-get-today-on-windows-7-or-8/) [eatures-you-can-get-today-on-windows-7-or-8/](http://www.howtogeek.com/197980/6-great-windows-10-features-you-can-get-today-on-windows-7-or-8/) \*\***

**How to Disable Startup Programs in Windows**

**[http://www.howtogeek.com/74523/how-to-disable-startup](http://www.howtogeek.com/74523/how-to-disable-startup-programs-in-windows/) [-programs-in-windows/](http://www.howtogeek.com/74523/how-to-disable-startup-programs-in-windows/)**

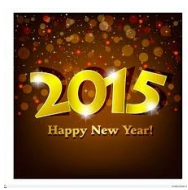

LVPCUG Officers for fiscal year May 1, 2015 thru April 30, 2016 President: Ceazar Dennis Vice President: Charles Frederick Executive Director Lee Eastburn Secretary: Jo Anne Rush Treasurer: Linda DiGiovanni

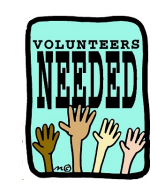

## **PLEASE VOLUNTEERS TODAY!! Every little bit helps**

Membership in LVPCUG is your biggest bang for the buck. Where else can you learn, have problems diagnosed and get help fixing your hardware for \$30 per year?

Dues are \$30 per year. Checks should be made payable to LVPCUG and sent to: P.O. Box 363772 North Las Vegas, NV 89036 or can be paid in cash at any meeting.

## **our website: [www.lvpcug.org](http://www.lvpcug.org)**

**The Bytes of Las Vegas is published by the Las Vegas PC Users Group of Las**

**Vegas, Nevada.**

**Linda DiGiovanni, Editor**